## **Office 365 palveluun kirjautuminen**

Last Modified on 04/12/2015 1:51 pm EET

1. Siirrytään selaimella osoitteeseen [https://portal.office.com.](https://portal.office.com) Syötetään oma Office 365 tunnus ja salasana, jonka jälkeen valitaan **kirjaudu sisään**.

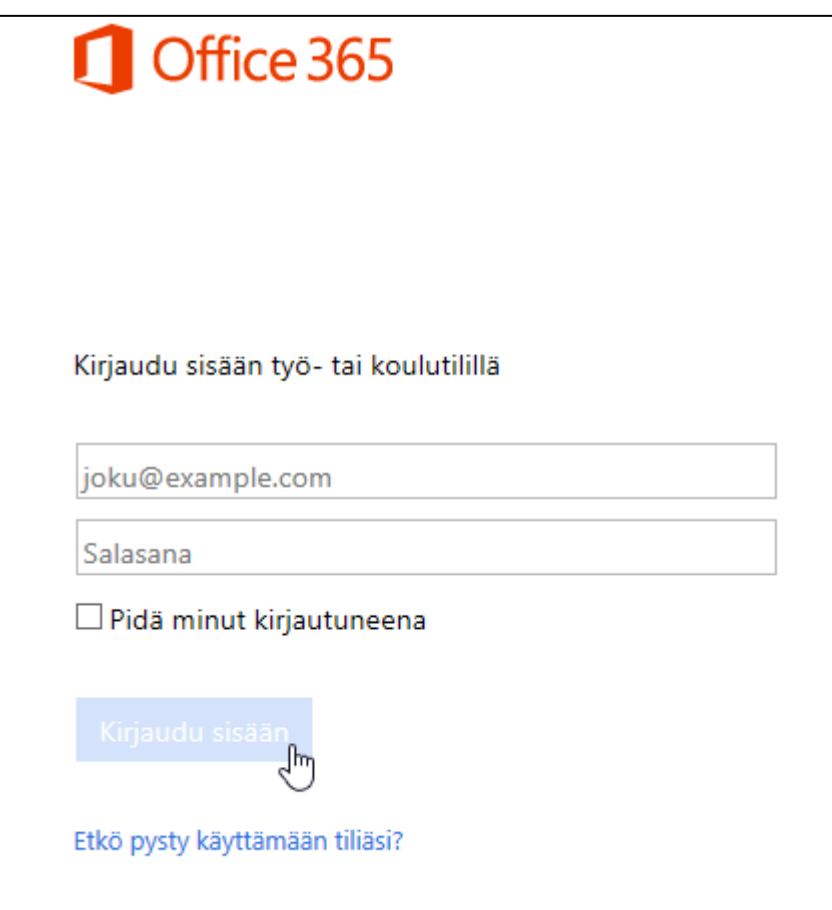